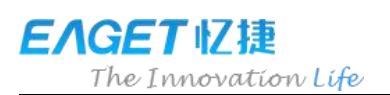

# **Eaget Fingerprint Flash Drive** User Manual

Fingerprint Encryption | High speed identification | Dual Storage | Metal

Case

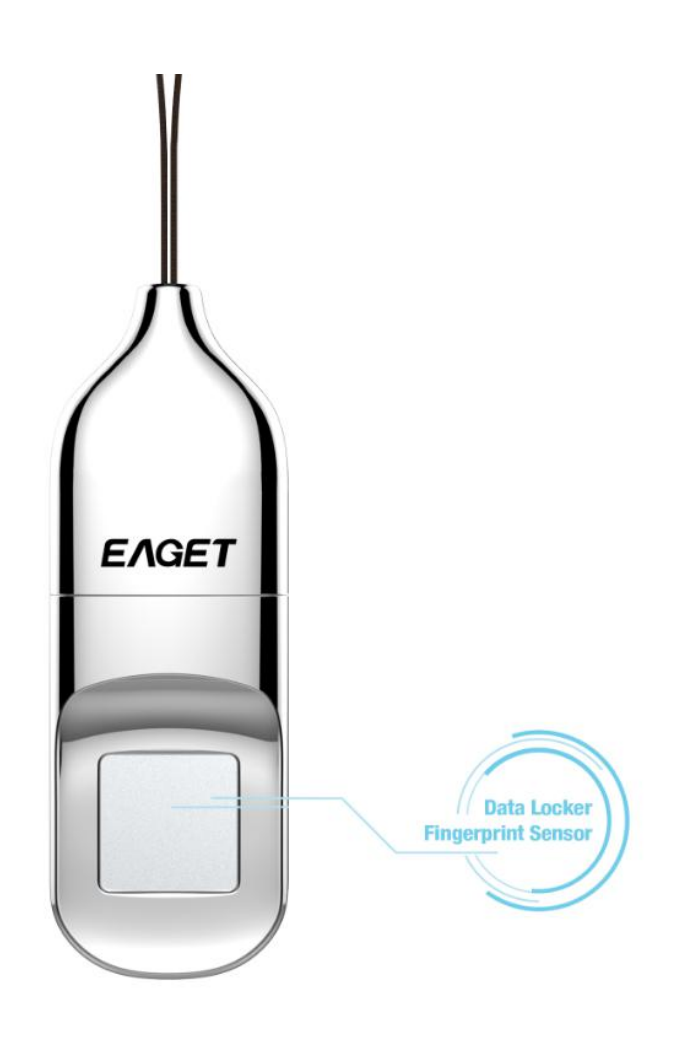

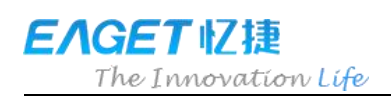

# **Table of Contents**

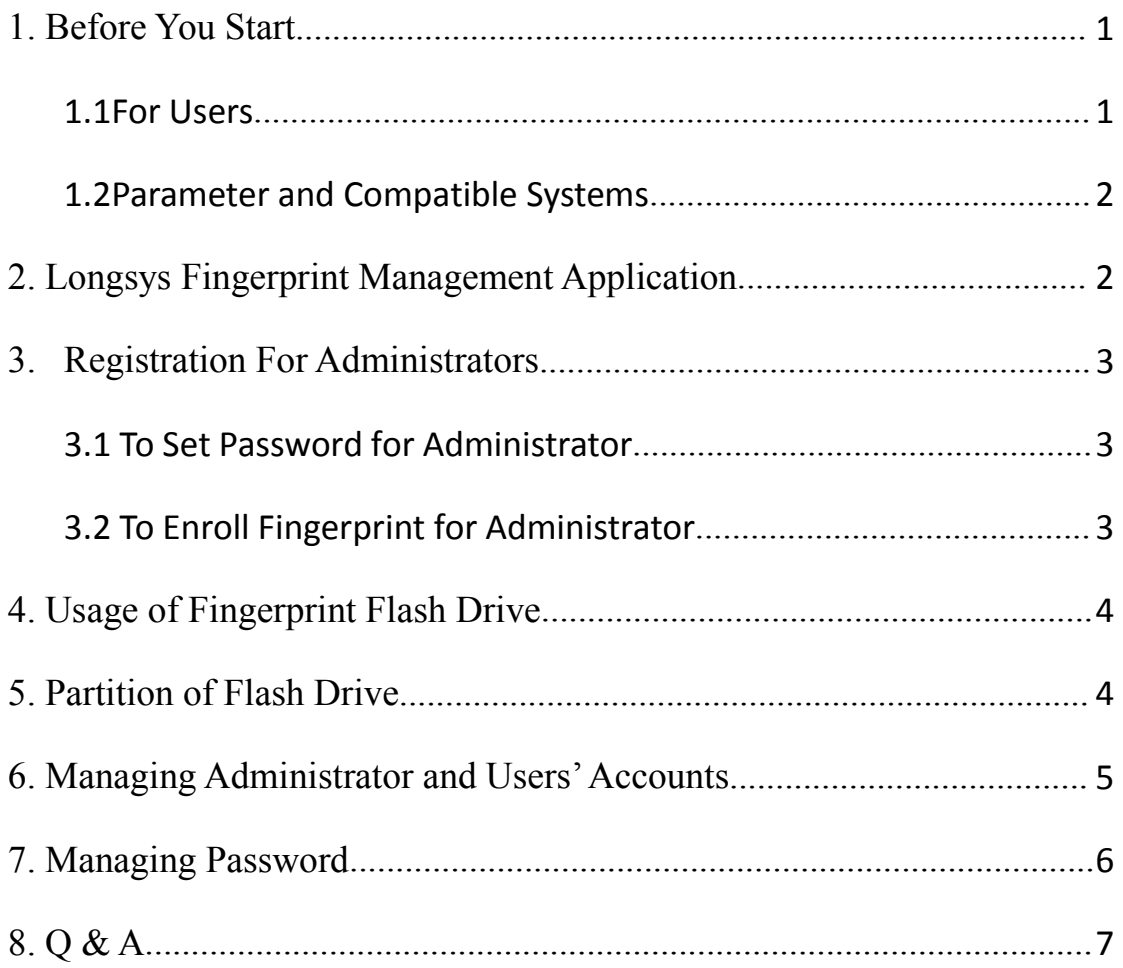

<span id="page-2-2"></span><span id="page-2-1"></span>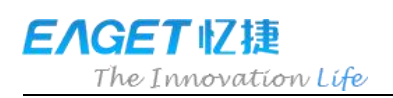

### <span id="page-2-0"></span>**1. Before You Start**

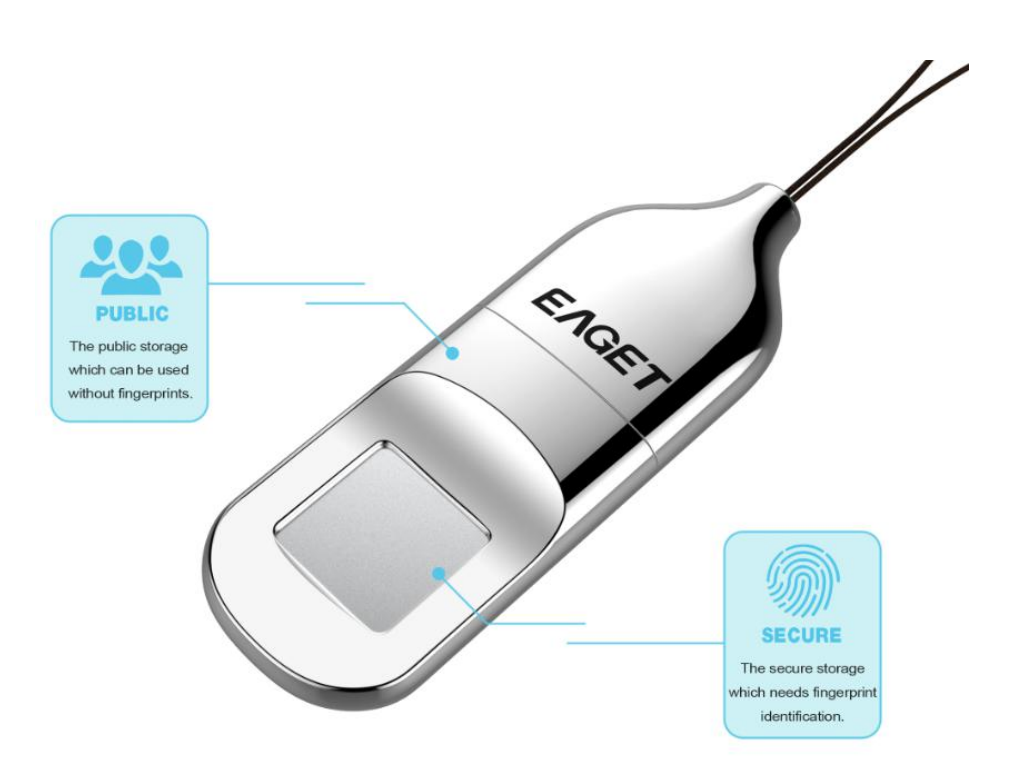

### 1.1For Users

Dear Users, thank you for purchasing EAGET Fingerprint USB Flash Drive FU5. FU5 is an integration of biometric identification technology and data storage. Designed for those demanding the highest level of data protection, the drive can safeguard sensitive data against unauthorized access attempts with fingerprint authentication. Data stored in the secure partition are safely protected and can only be accessed when the scanned fingerprint is authenticated. Featuring convenience and top-class security, it not only spares you the trouble of memorizing long passwords, but also brings you a peace of mind.

### <span id="page-3-0"></span>1.2 Parameter and Compatible Systems

Interface: USB2.0

Fingerprint: FU5 can save up to 6 fingerprints. Management Software SupportedSystems: Windows XP+SP3, Vista, Windows7, Windows 8, Windows 8.1, Windows 10(64bit). Compatible Systems for Memory Function: Windows XP+SP3, Vista, Windows 7, Windows 8, Windows 8.1, Windows 10(64bit), Linux, Mac.(Can recognize the fingerprint and unlock the secure partition)

# **2. Fingerprint Management Application**

When using FU5 for the first time, please run a built-in application that comes with your device on your computer. This application is designed to set password and enroll fingerprints, manage users whose accounts are registered, and prevent your personal data from getting hacked and misused.

To run the fingerprint management application on your computer:

- a. Attach FU5 to an available USB port on your computer and device should be recognized automatically.
- b. Click "CD Drive(G): EAGET" in the window of "My computer"
- c. Double click the app icon "Finger Tool\_EAGET.exe" to run the application.

Note: Some security software may misunderstand and forbid the operation, please set to allow the operation.

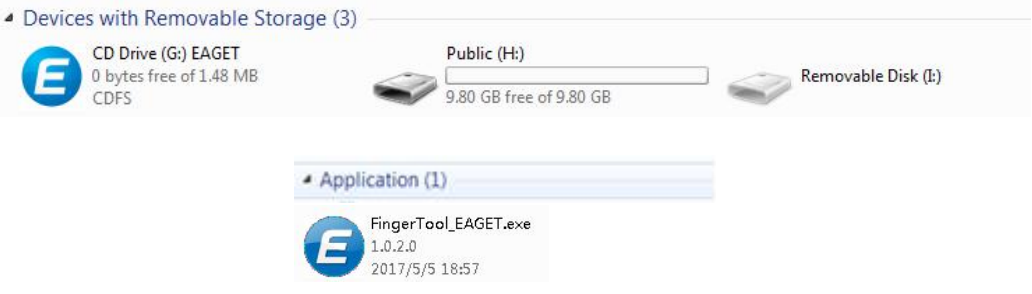

<span id="page-4-1"></span>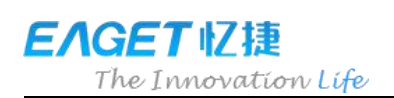

# <span id="page-4-0"></span>**3. Registration For Administrators**

Only when the registration of administrator's account is complete, you as an administrator can create accounts and enroll fingerprints for general users.

This chapter explains how to register password and fingerprint for administrator.

### 3.1 To Set Password for Administrator

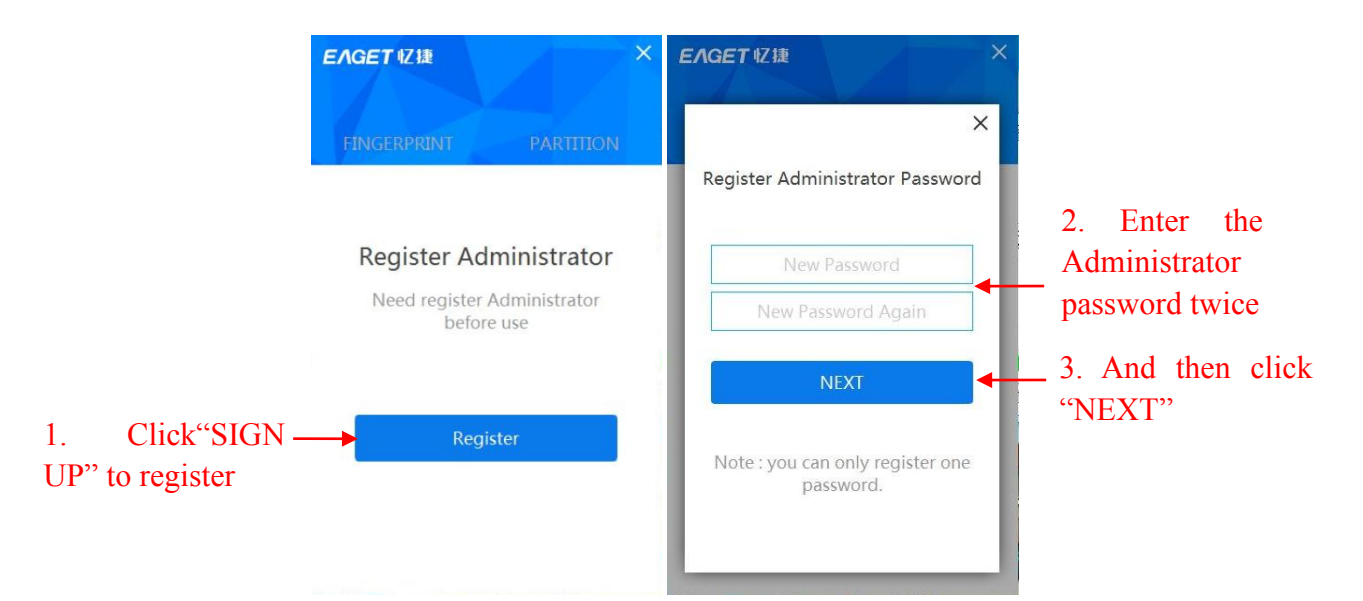

### 3.2 To Enroll Fingerprint for Administrator

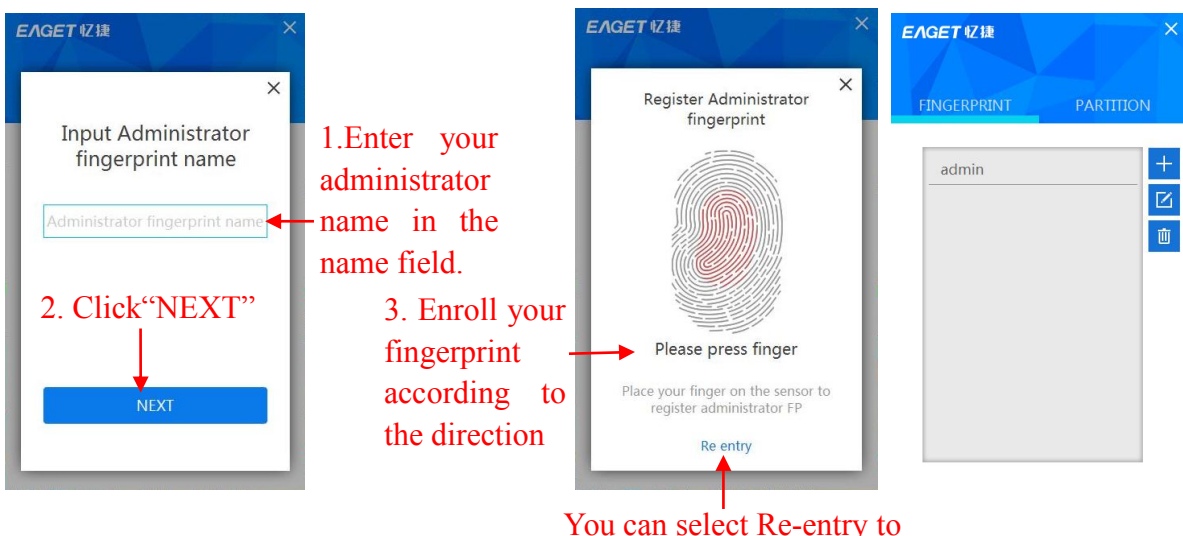

You can select Re-entry to enroll again during the process of enrolling

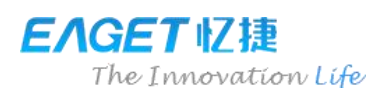

<span id="page-5-1"></span><span id="page-5-0"></span>Note: We suggest you slightly change the angle of your finger for every attempt, allowing the system to store fingerprints of the pad, both sides, and tip of your finger. Repeat the step for 6 times until the scan of your fingerprint is completed.

### **4. Usage of Fingerprint Flash Drive**

- a. Attach FU5 to an available USB port on your computer and the device should be recognized automatically.
- b. Place your finger (the one had been enrolled) on the fingerprint sensor with light and even pressure. You will see the blue light flashes. When the fingerprint is authenticated, you can see the secure partition and access the data stored in this partition. As shown below.

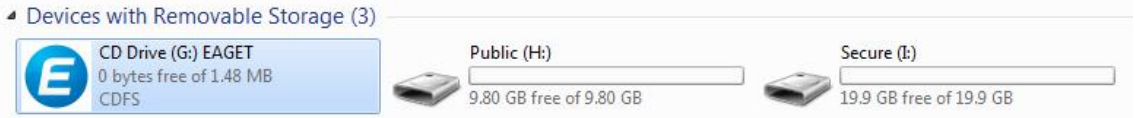

### **5. Partition of Flash Drive**

- a. Run the application "Fingertool\_EAGET", and apply the Administrator's fingerprint to pass the authentication and then click "PARTITION".
- b. Click "YES".
- c. Scroll the mouse to adjust the capacity of the public partition and the secure partition, click "YES" to confirm the adjustment. Please re-attach the flash drive after finish the partition.

EAGET忆捷

<span id="page-6-0"></span>The Innovation Life

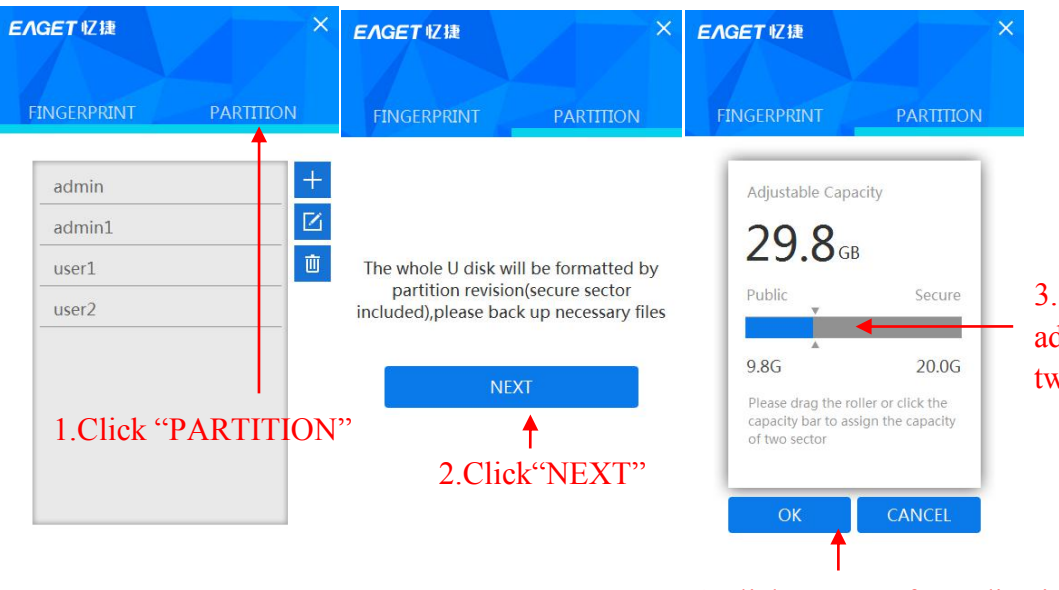

3.Scroll the mouse to adjust the capacity of two partitions.

4.Click "OK" after adjusting the capacity of two partitions, and then re-attach the flash drive.

### **6. Managing Administrator and Users' Accounts**

This chapter explains how to add, change, delete, and edit the accounts.

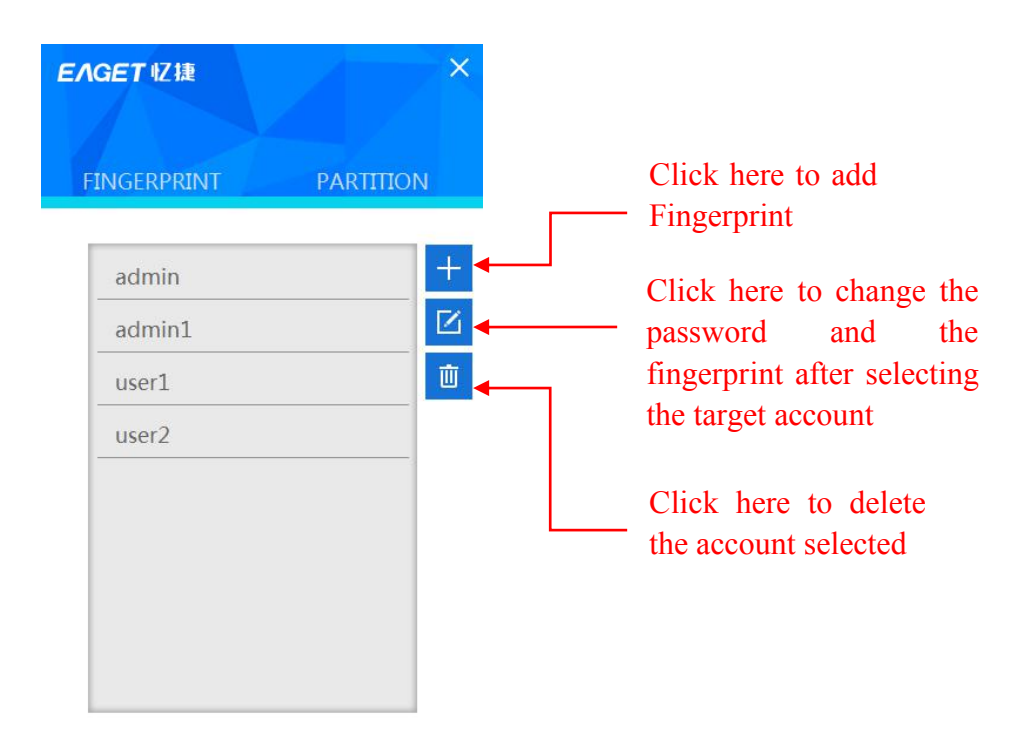

(Note: You should keep at least one fingerprint of the administrator.)

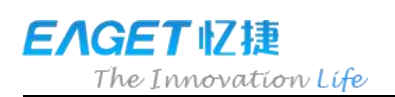

# <span id="page-7-0"></span>**7. Managing Password**

- a. Click "Password Authentication" on the window of fingerprint authentication.
- b. Click"Forget Password" on the window of the password authentication.
- c. Enter a new password.
- d. Click"YES" and apply the administrator's fingerprint to complete the setting.

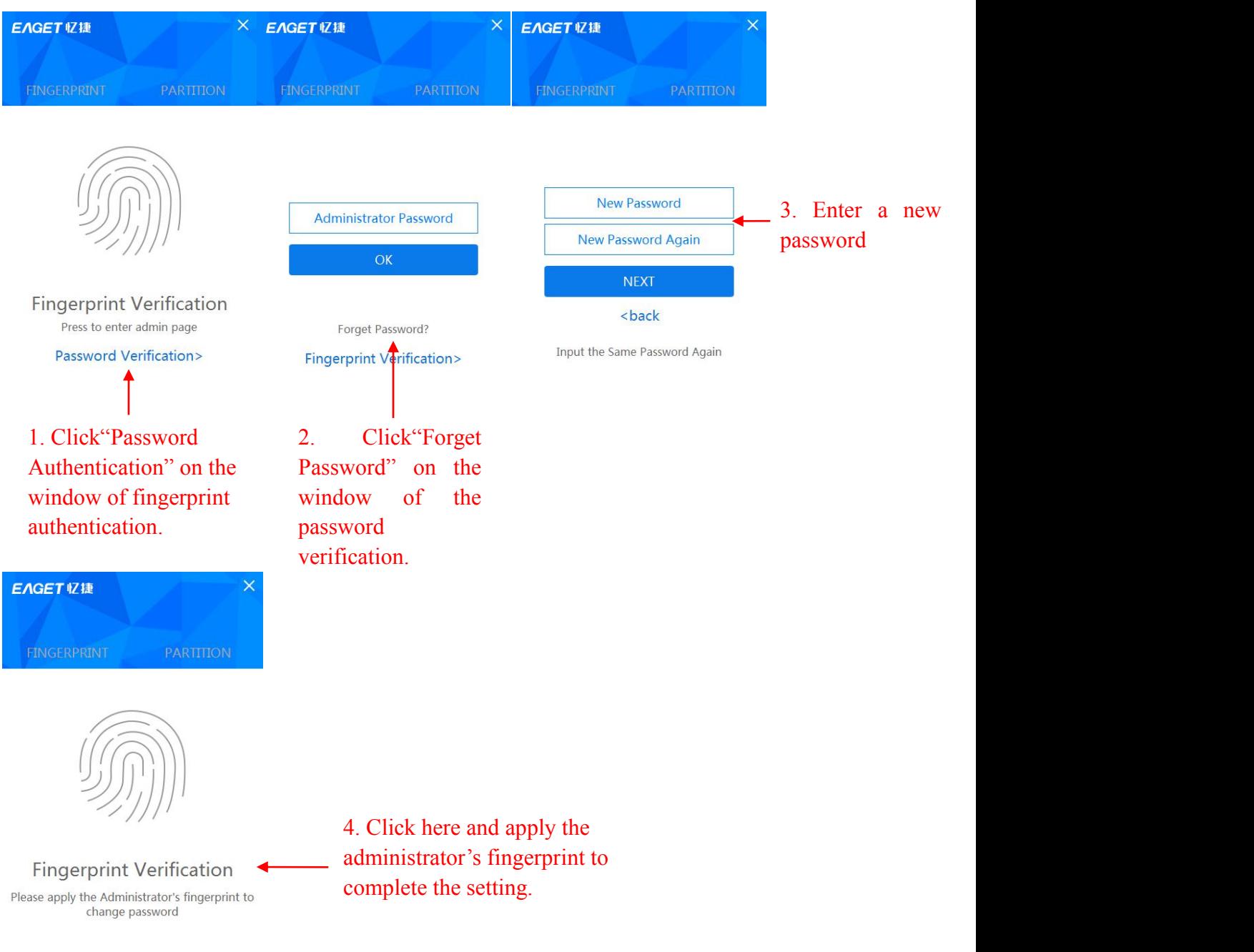

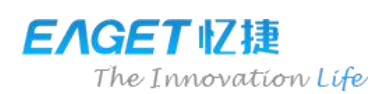

# <span id="page-8-0"></span>**8. Q & A**

#### 8.1 Why does the flash drive cannot be recognized?

Pleasere-attach the flash drive and run the application all over again.

### 8.2 Can't access the secure partition after placing the finger on the fingerprint sensor for several times?

Your fingerprint may not be read by the device if your finger is too wet. If the problem occurs, please dry your finger. Re-attach the flash drive when it still doesn't work.

#### 8.3 Why does the flash drive only have 10GB or 20GB in capacity?

The available capacity of the 32GB flash drive is 29.6GB, the default capacity of public partition is 10GB. The available capacity of the 64GB flash drive is 58.6GB, the default capacity of public partition is 20GB. Users can see the default capacity of the secure partition only when their fingerprints are authenticated.

#### 8.4 Does the fingerprint flash drive apply to the OTG smart phone?

Only the public partition can be accessed via the OTG smart phone.

#### 8.5 Why do files larger than 4G cannot be saved in the flash drive?

The initial format of FU5 is FAT32, you need to format it into exFAT when transmitting files larger than 4GB.

#### 8.6 What are the compatible systems for fingerprint application?

The fingerprint application can be operated in device with Windows XP , windows 7,windows 8,windows 10 systems.(For the first time, the MAC user need to register the administrator and fingerprint by Windows in advanced.)

#### 8.7 What isencryption principle of the EAGET FU5 fingerprint flash drive?

Based on the AES256 method, the fingerprint data is saved in the flash drive with an exclusive UID produced by FP IC. Since the computing method of fingerprint data and fingerprintis separate, the data saved in the secure partition will be lost if the flash drive is dismantled by force.

#### 8.8 If the times for entering incorrect administrator password are unlimited?

If the user enters incorrect password for more than 254 times continuously, the FU5 would start the process of self-destruction, all data in the USB flash drive will be erased, and the FU5 could get recovered only by downloading firmware again.